# Alltid redo att hjälpa till

www.philips.com/support Registrera din produkt och få support på

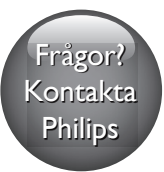

BDP5500

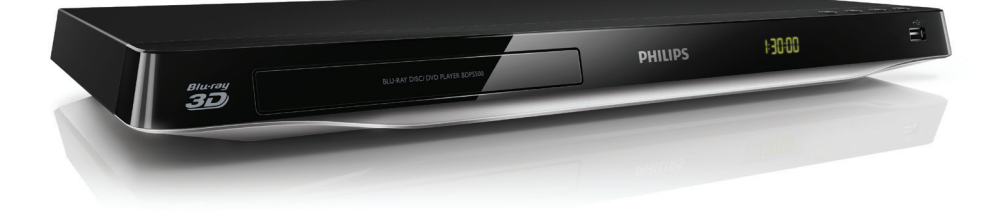

# Användarhandbok

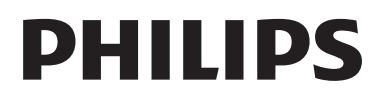

<span id="page-1-0"></span>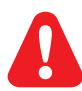

Innan du ansluter den här Blu-ray Disc-skivan/DVD-spelaren bör du läsa och se till att du förstår alla medföljande instruktioner.

Den här produkten innehåller privatägd teknologi som används med licens från Verance Corporation och skyddas av det amerikanska patentet 7 369 677 samt andra amerikanska och internationella patent som beviljats eller söks, liksom upphovsrätt och skydd av affärshemligheter för vissa delar av sådan teknologi. Cinavia är ett varumärke som ägs av Verance Corporation. Upphovsrätt 2004-2010 Verance Corporation. Alla rättigheter förbehålls Verance. Bakåtkompilering eller demontering är förbjuden.

### Meddelande från Cinavia

Den här produkten utnyttjar Cinavia-teknologi för att begränsa användningen av otillåtna kopior av vissa kommersiellt producerade filmer och videor och deras soundtrack. Vid upptäckten av ett olovligt utnyttjande av en otillåten kopia kommer ett meddelande att visas och uppspelningen eller kopieringen avbryts.

Mer information om Cinavias teknologi hittar du på Cinavias konsumentinformationscenter på nätet på adressen: http://www.cinavia.com. För ytterligare information om Cinavia via post, skicka ett kort med din postadress till: Cinavia Consumer Information Center, P.O. Box 86851, San Diego, CA, 92138, USA.

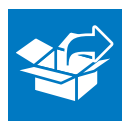

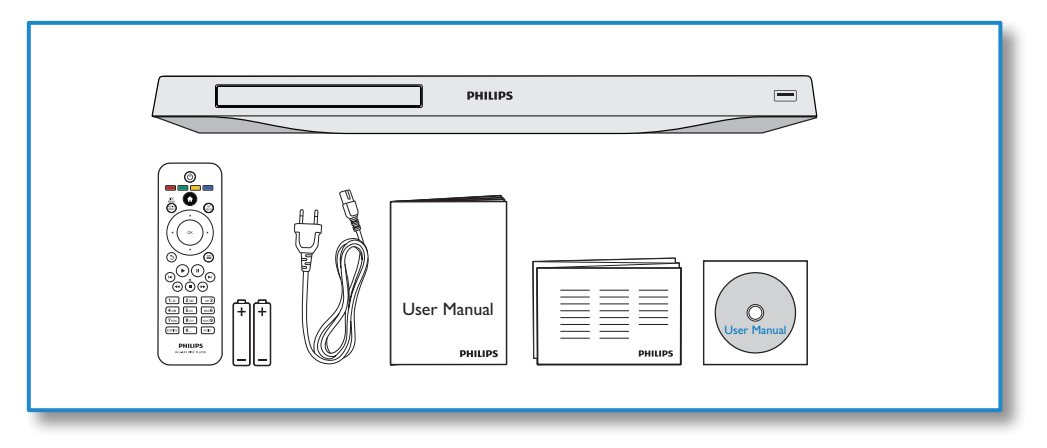

1

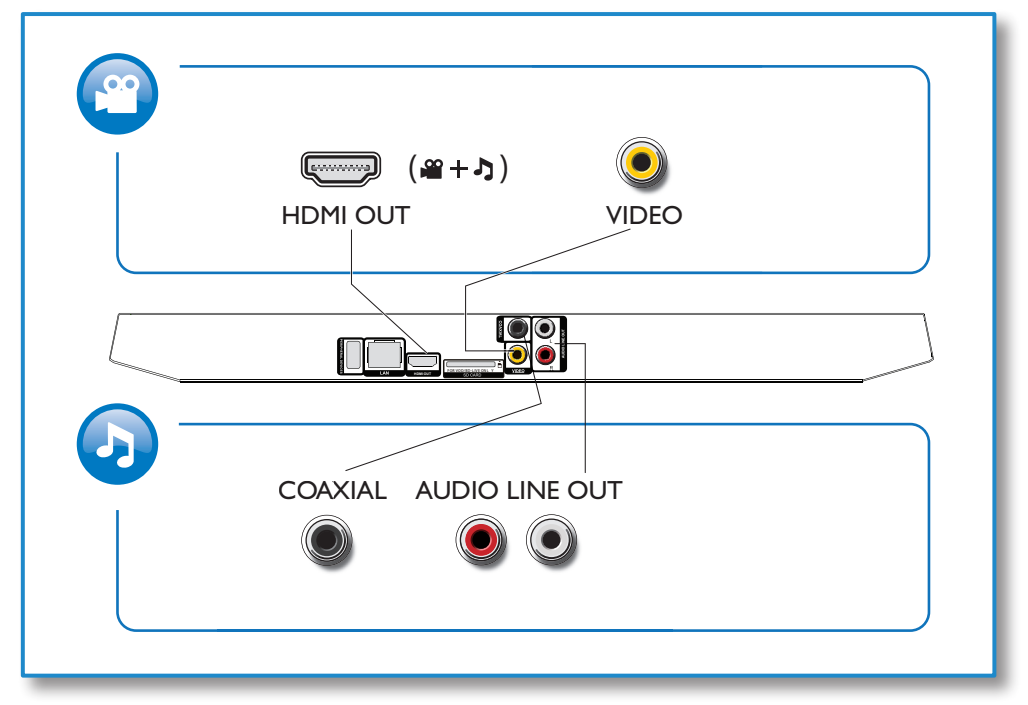

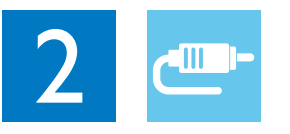

1 HDMI

 $0000C$ 

**@HDMI** OVIDEO OCOAXIAL OAUDIO LINE OUT

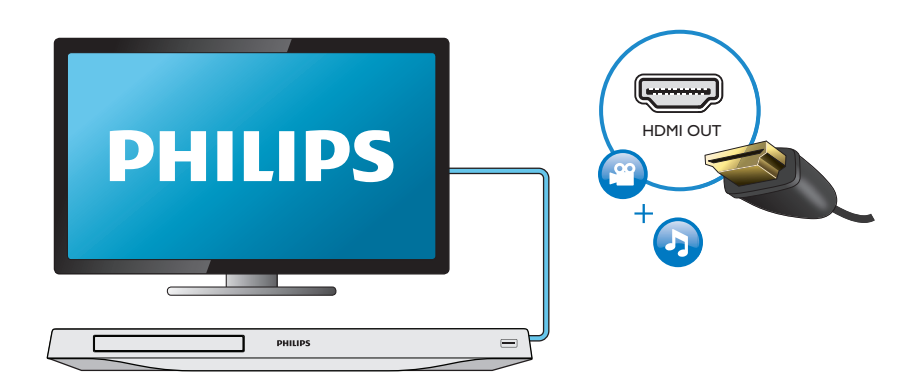

# 2 VIDEO+AUDIO LINE OUT  $0000$ **OHDMI OVIDEO OCOAXIAL OAUDIO LINE OUT**

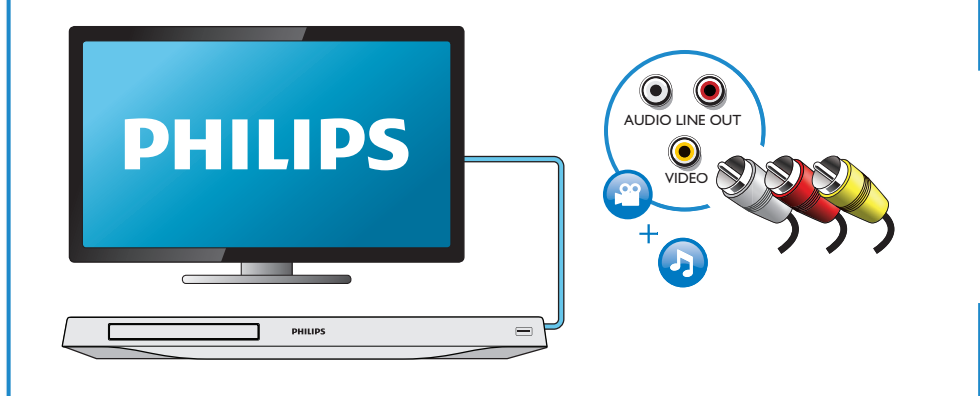

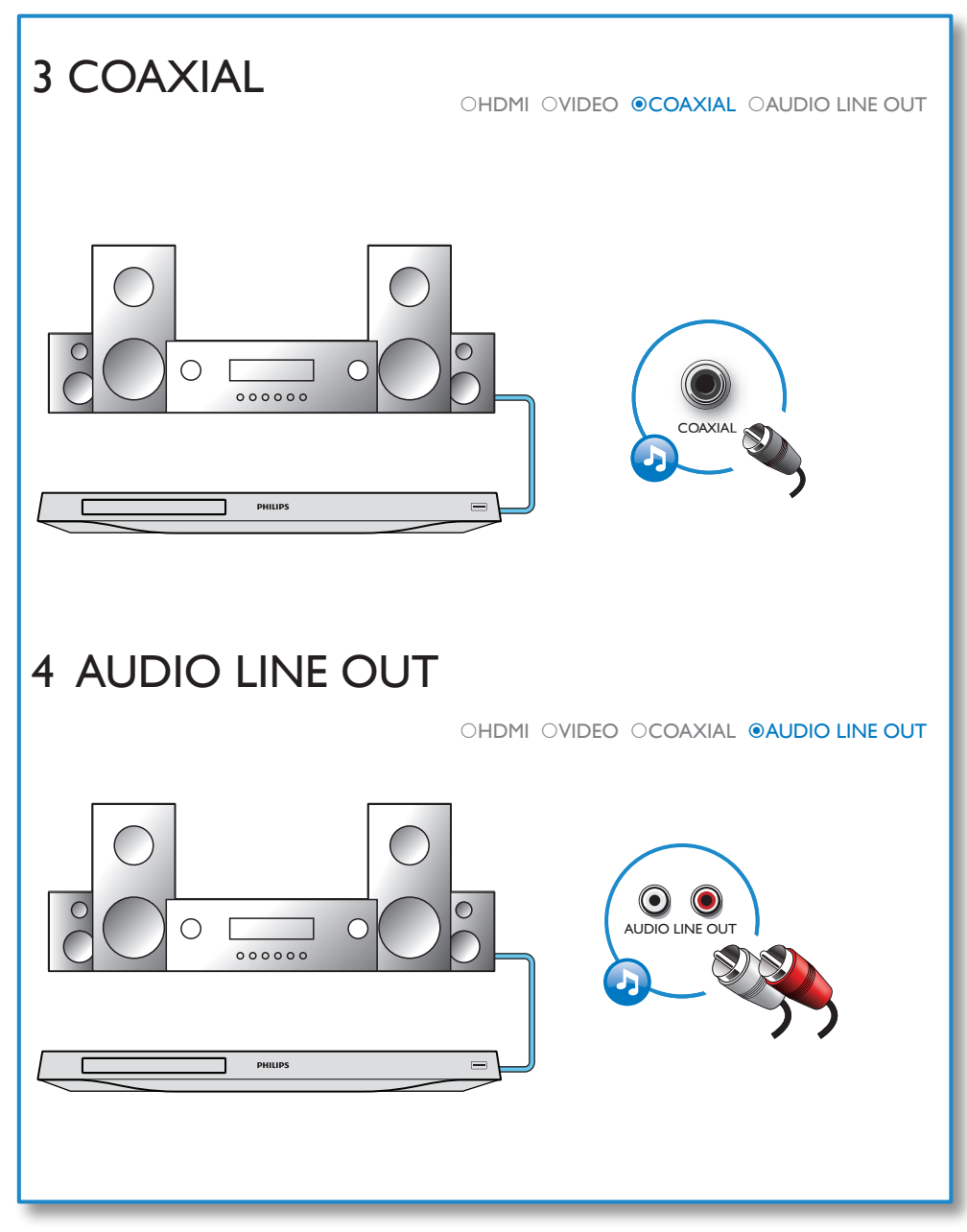

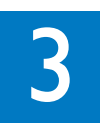

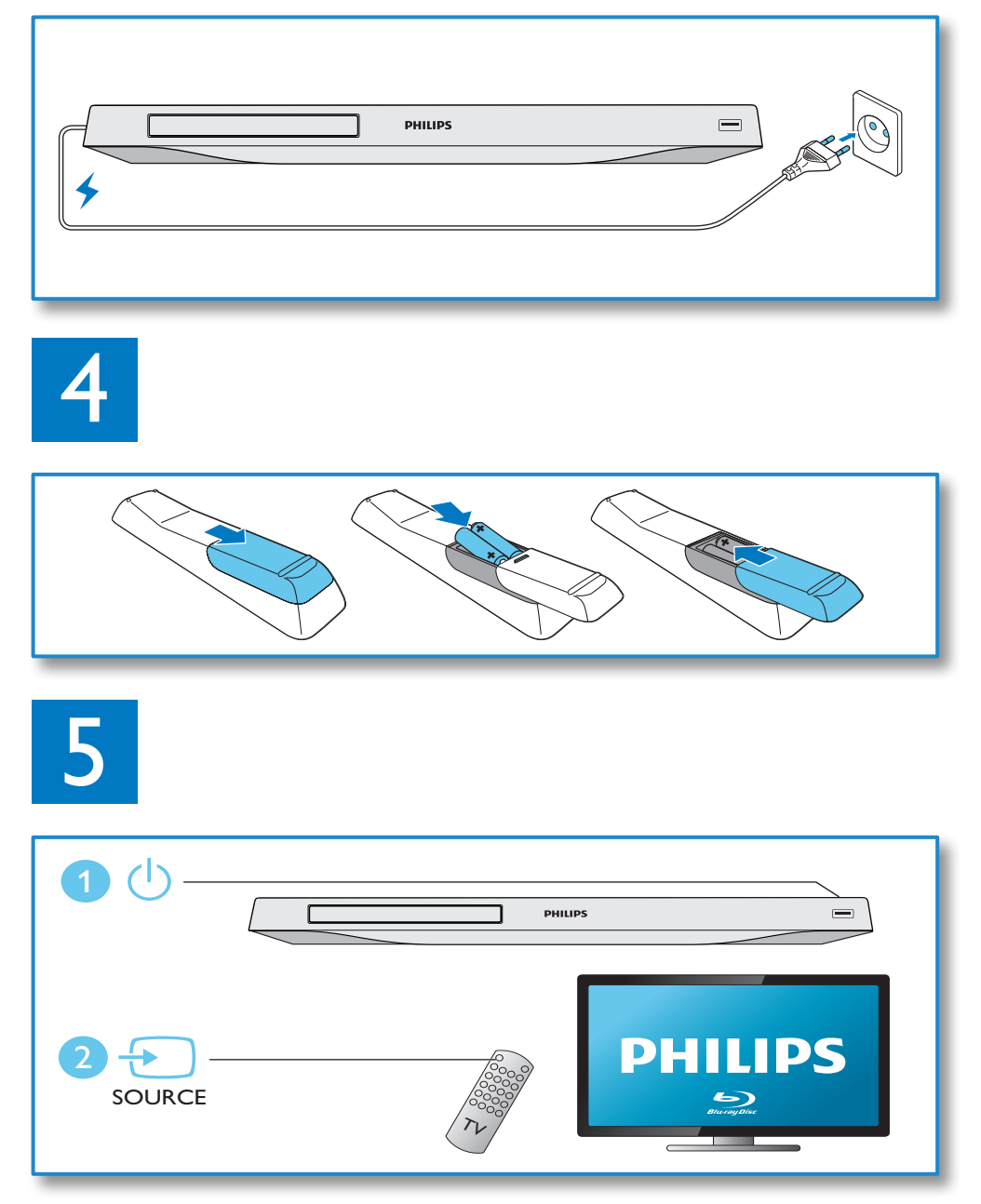

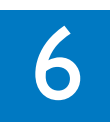

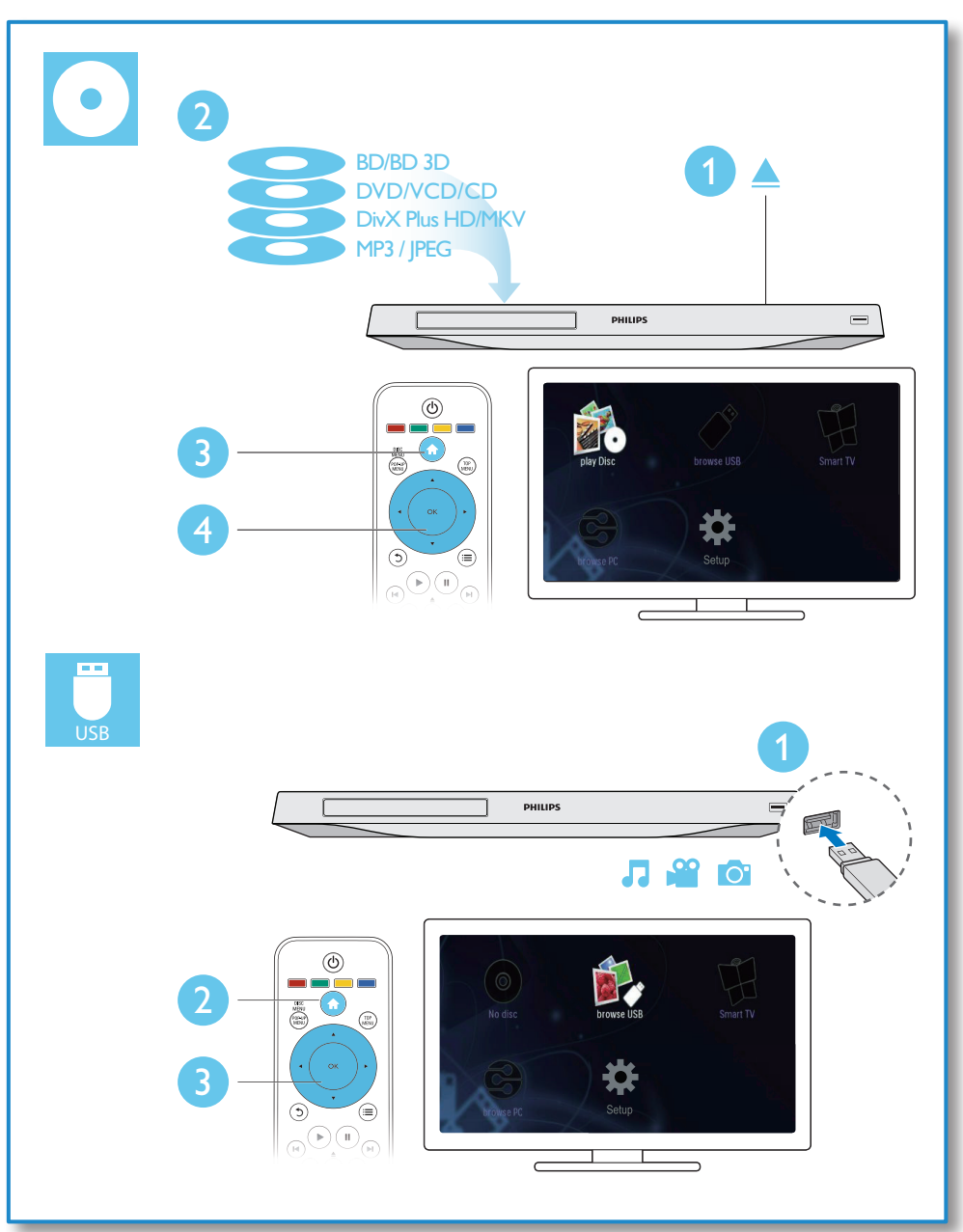

# Innehållsförteckning

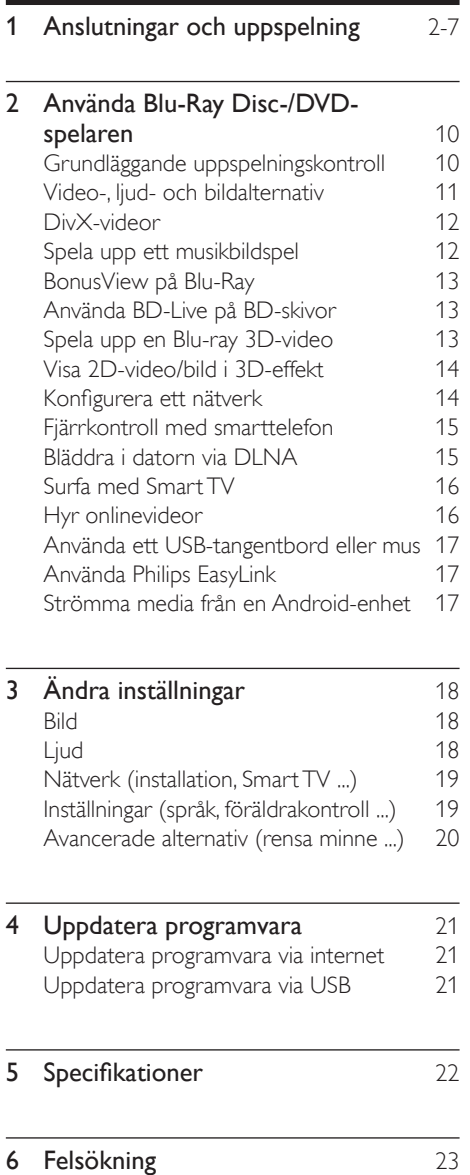

# <span id="page-9-0"></span>2 Använda Blu-Ray Disc-/DVDspelaren

Gratulerar till din nya produkt och välkommen till Philips! För att du ska kunna dra full nytta av den support som Philips erbjuder (t.ex. programvaruuppgradering för produkten) bör du registrera din produkt på www.philips.com/welcome.

# Grundläggande uppspelningskontroll

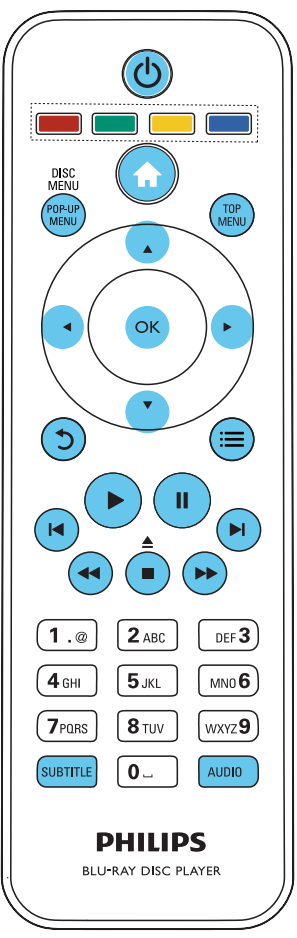

Under uppspelning styr du spelaren genom att trycka på följande knappar.

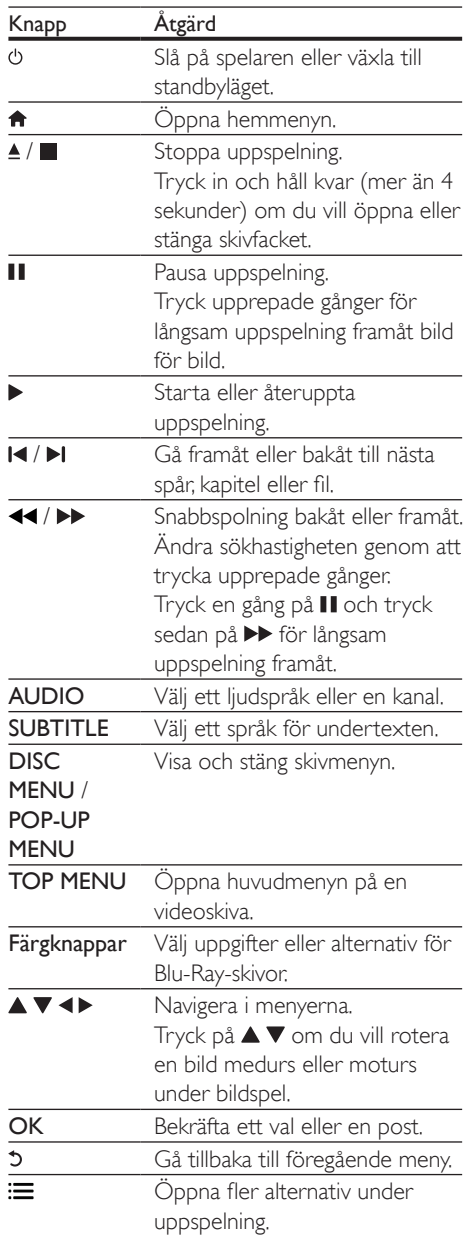

# <span id="page-10-0"></span>Video-, ljud- och bildalternativ

Fler alternativ finns tillgängliga för videoeller bilduppspelning från skiva eller USBlagringsenhet.

### Videoalternativ

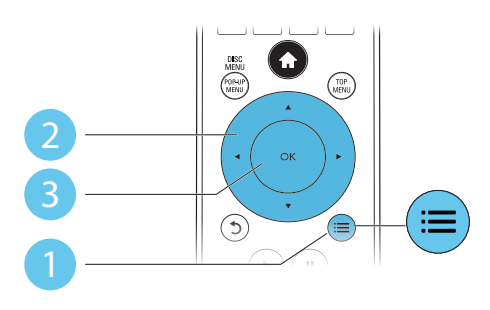

Öppna fler alternativ under videouppspelning.

- [Ljudspråk]: Välj ett ljudspråk.
- [Textningsspråk]: Välj ett språk för undertexten.
- [Subtitle Shift]: Justera placeringen av textningen på skärmen. Tryck på ▲ ▼ om du vill ändra placeringen av undertexten.
- **[Info]**: Visa uppspelningsinformation.
- [Teckenuppsättning]: Välj en teckenuppsättning som stöder DivXvideotextning (endast för DivX-videor).
- [Tidssökning]: Hoppa till en specifik tid via de numeriska knapparna på fjärrkontrollen.
- [Andra ljudspråk]: Välj det andra ljudspråket (endast för Blu-Ray-skivor som stöder BonusView).
- [Andra textningsspråk]: Välj det andra textningsspråket (endast för Blu-Ray-skivor som stöder BonusView).
- [Titlar]: Välj en titel.
- [Kapitel]: Välj ett kapitel.
- [Vinkellista]: Välj en kameravinkel.
- [Menyer]: Visa en skivmeny.
- [PIP-val]: Visa ett bild-i-bild-fönster (endast för Blu-ray Disc-skivor som kan hantera BonusView).
- [Zoom]: Zooma in i en videobild. Tryck på för att välja en zoomfaktor.
- [Repetera]: Upprepa ett kapitel eller en titel.
- [Upprepa A-B]: Markera två punkter i ett kapitel för repeterad uppspelning, eller stäng av repeteringsläget.
- [2D till 3D]: Omvandla snabbt en 2D-video till 3D-effekt.
- [Bildinställningar]: Välj en fördefinierad färginställning.

### Kommentar

• Tillgängliga videoalternativ beror på videokällan.

### **Bildalternativ**

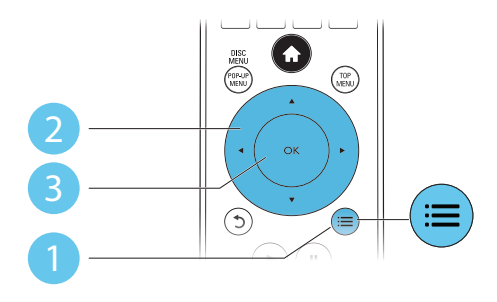

Öppna fler alternativ under bildspel.

- [Rotera +90]: Rotera en bild 90 grader medurs.
- [Rotera -90]: Rotera en bild 90 grader moturs.
- [Zoom]: Zooma in i en bild. Välj en zoomfaktor genom att trycka på <
- **[Info]**: Visa bildinformation.
- [Längd per bild]: Ställ in ett visningsintervall för ett bildspel.
- [Bildanimering]: Välj en övergångseffekt för ett bildspel.
- [Bildinställningar]: Välj en fördefinierad färginställning.
- **[Repetera]**: Repetera en vald mapp.
- [2D till 3D]: Omvandla snabbt en 2D-bild till 3D-effekt.

### <span id="page-11-0"></span>Ljudalternativ

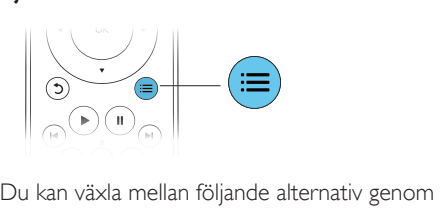

att trycka flera gånger på .

- Upprepa aktuellt spår.
- Upprepa alla spår på skivan eller i mappen.
- Spela upp ljudspår i en repeterad uppspelning.
- Stäng av repeteringsläget.

# DivX-videor

Du kan spela DivX-videor från en skiva, en USB-lagringsenhet eller en onlinevideobutik (se "Hyra onlinevideor").

### VOD-kod för DivX

- Innan du köper DivX-videor och spelar upp dem på den här spelaren ska du registrera spelaren på www.divx.com med hjälp av DivX VOD-koden.
- Visa DivX VOD-koden: tryck på  $\biguparrow$  och välj [Konfiguration] > [Avancerat] > [DivX® VOD-kod].

#### DivX-textning

- Tryck på SUBTITLE för att välja språk.
- Om textningen inte visas på rätt sätt kan du ändra den teckenuppsättning som används för DivX-textning. Välj en teckenuppsättning: tryck på  $:=$  och välj [Teckenuppsättning].

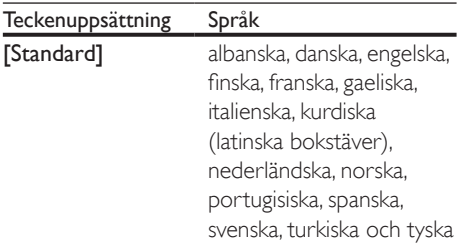

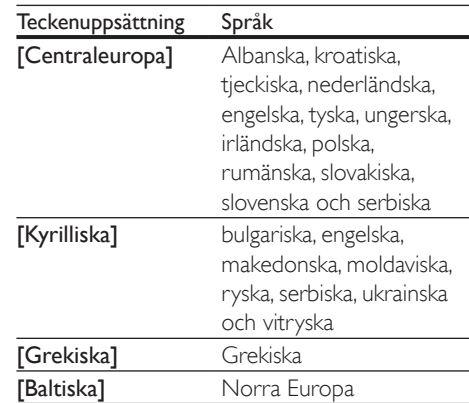

### Kommentar

- Om du vill spela DivX DRM-skyddade filer från en USB-lagringsenhet, eller från en onlinevideobutik, ska du ansluta spelaren till en TV via HDMI.
- När du använder textningen ska du se till att textningsfilen har samma namn som DivX-videofilen. Om t.ex. DivX-videofilen heter "film.avi" sparar du textningsfilen som "film.srt" eller "film.sub".
- Den här spelaren kan spela undertextfiler i följande format: .srt, .sub, .txt, .ssa och .smi.

# Spela upp ett musikbildspel

Spela upp musik och bilder samtidigt och skapa ett musikbildspel.

- 1 Spela upp en musikfil från en skiva eller en ansluten USB-lagringsenhet.
- $\overline{2}$  Tryck på  $\overline{2}$  och gå till bildmappen.<br> $\overline{3}$  Wäli en bild från samma skiva eller.
- 3 Välj en bild från samma skiva eller USB, och tryck på OK för att starta bildspelet.
- $4$  Tryck på  $\blacksquare$  om du vill stoppa bildspelet.
- $5$  Tryck på  $\blacksquare$  igen om du vill stoppa musiken.

# <span id="page-12-0"></span>BonusView på Blu-Ray

Visa speciellt innehåll (till exempel kommentarer) i ett litet fönster på skärmen. Den här funktionen är bara tillgänglig för Blu-Ray-skivor som är kompatibla med BonusView (kallas även bild-i-bild).

- **1** Tryck på  $\equiv$  under uppspelning. » Alternativmenyn visas.
- $2$  Välj [PIP-val] > [PIP] och tryck sedan på OK.
	- » PIP-alternativen [1]/[2] beror på videoinnehållet.
	- » Det sekundära videofönstret visas.
- 3 Välj [Andra ljudspråk] eller [Andra textningsspråk] och tryck sedan på OK.

# Använda BD-Live på BDskivor

Öppna exklusiva onlinetjänster, till exempel filmtrailer, spel, ringsignaler och annat bonusinnehåll.

Den här funktionen är bara tillgänglig för Blu-Ray-skivor som är BD-Live-aktiverade.

- 1 Förbered internetanslutningen och konfigurera ett nätverk (se "Konfigurera ett nätverk").
- 2 Anslut en USB-lagringsenhet eller ett SDkort till spelaren.
	- En USB-lagringsenhet eller ett SD-kort används för att lagra det hämtade BD-Live-innehållet.
- $3$  Välj en USB-lagringsenhet eller ett SD-kort som du vill lagra på: tryck på  $\biguparrow$  och välj [Konfiguration] > [Avancerat] > [Lokal lagring].
	- Om du vill frigöra minne genom att ta bort BD-Live-innehåll som tidigare hämtats till USB-lagringsenheten eller SD-kortet, trycker du på  $\bigtriangleup$  och väljer [Konfiguration] > [Avancerat] > [Rensa minne].
- 4 Spela en skiva som är BD-Live-aktiverad.<br>5 Väli BD-Live-ikonen på skivmenyn och
	- Välj BD-Live-ikonen på skivmenyn och tryck på OK.
		- » BD-Live börjar laddas. Laddningstiden beror på skivan och internetanslutningen.
- 6 Välj ett objekt att hämta i BD-Livegränssnittet.

#### Kommentar

- BD-Live-tjänsterna kan skilja sig åt beroende på skiva och land.
- När du använder BD-Live görs data på skivan och i spelaren tillgängliga av innehållsleverantören.
- Använd en USB-lagringsenhet eller ett SD-kort med minst 1 GB ledigt utrymme för att lagra de hämtade filerna.

# Spela upp en Blu-ray 3D-video

### Vad du behöver

- En 3D-kompatibel TV
- Den här spelaren är ansluten till TV:n genom HDMI
- 3D-glasögon som är kompatibla med TV:n
- 1 Kontrollera att 3D är aktiverad: tryck på  $\bigcap$  och välj [Konfiguration] > [Video] > [Titta på 3D-video] > [Auto].
- $\frac{2}{3}$  Spela upp en Blu-ray 3D-video.<br> $\frac{3}{3}$  Sätt på dig 3D-glasögonen för 3
	- 3 Sätt på dig 3D-glasögonen för 3D-effekter.
		- Om du vill spela upp 3D-video i 2D, stänger du av Blu-ray 3D (trycker på  $\biguparrow$ och väljer [Konfiguration] > [Video] > [Titta på 3D-video] > [Av]).

# <span id="page-13-0"></span>Visa 2D-video/bild i 3D-effekt

2D-videor eller bilder kan omvandlas till 3D-effekt.

### Vad du behöver

- En 3D-kompatibel TV
- Den här spelaren ansluten till TV:n genom HDMI
- 3D-glasögon som är kompatibla med TV:n
- 1 Spela upp 2D-video eller bilder på den här spelaren.
- $2$  Tryck på  $\equiv$ 
	- » Alternativmenyn visas.
- $3$  Välj [2D till 3D] > [På].
	- » 2D-video eller bilder omvandlas till 3D-effekt.
- 4 Sätt på dig 3D-glasögonen för 3D-effekter.

# Konfigurera ett nätverk

Anslut spelaren till ett datornätverk och internet att få åtkomst till tiänsterna:

- Bläddra i datorn (DLNA): visa foton eller spela upp musik och videofiler som strömmas från datorn.
- Bläddra i Smart TV: få åtkomst till onlinetjänster, till exempel bilder, musik och videobutiker.
- Uppdatera programvara: uppdatera programvaran i spelaren via internet.
- BD-Live: få åtkomst till webbaserade bonusfunktioner (tillgängliga för Blu-Rayskivor som är BD-Live-aktiverade).
- 1 Anslut spelaren till ett datornätverk och internet via kabel (Ethernet) eller trådlös anslutning.
	- För trådbunden anslutning ansluter du en nätverkskabel (medföljer inte) till LAN-porten på spelarens baksida.

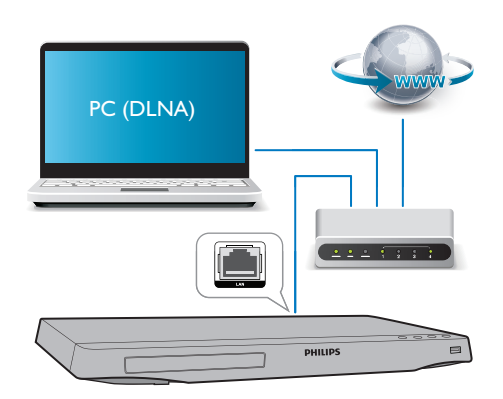

• Den här spelaren har en inbyggd Wi-Fi för en trådlös anslutning.

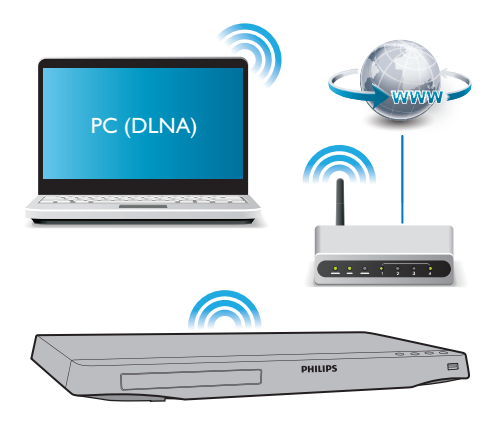

Utför nätverksinstallationen.

- 1) Tryck på  $\biguparrow$ .
- 2) Välj [Konfiguration] och tryck på OK.
- 3)Välj [Nätverk] > [Nätverksinstallation] och tryck på OK.
- 4) Följ instruktionerna på TV-skärmen för att slutföra installationen.

# Var försiktig

• Innan du ansluter till ett nätverk bör du lära dig lite mer om nätverksroutern, medieserverprogramvara för DLNA och nätverksprinciper. Läs vid behov den dokumentation som medföljde nätverkskomponenterna. Philips tar inget ansvar för förlorade, skadade eller felaktiga data.

# <span id="page-14-0"></span>Fjärrkontroll med smarttelefon

Använd en smartphone för att bläddra, kontrollera och spela upp mediefiler från den här spelaren.

### Vad du behöver

- En iPhone (iOS 3.1.3 eller högre) eller Android-baserad enhet (Android 2.1 eller högre).
- Ladda ned Philips MyRemote-programmet på din smartphone
	- För en iPhone söker du efter programmet i App Store
	- För en Android-baserad enhet söker du efter programmet i Android Market

### Innan du börjar

- Anslut den här spelaren till ett hemnätverk (se "Konfigurera ett nätverk").
- Anslut din smartphone till samma hemnätverk (mer information om din smartphone finns i användarhandboken).
- Starta den här spelaren

### Kontrollera spelaren

Använd en smartphone för att bläddra, kontrollera och spela upp mediefiler från den här spelaren.

- 1 Sätt in en dataskiva eller USB-lagringsenhet i spelaren.
- 2 Tryck på MyRemote på hemskärmen till din smartphone.
	- » Namnet på spelaren visas på smartphone.
- 3 Välj den här spelaren på smartphoneskärmen.
	- » Smartphone som används som virtuell fjärrkontroll aktiveras.
- 4 Tryck på fliken Media (Media) och välj sedan skivan eller USB-källan.
	- » Mapparna på dataskivan eller USBlagringsenheten visas.
- $5$  Öppna en mapp och välj en fil att spela.
	- För att få åtkomst till fjärrkontrollen, återgår du till föregående smartphoneskärm och trycker sedan på fliken Remote (Fjärrkontroll). Bara de relevanta kontrollknapparna aktiveras.
- 6 Tryck på kontrollknapparna på smartphone för att kontrollera uppspelningen.
	- För att få åtkomst till fler kontrollknappar drar du med fingret till vänster eller höger på skärmen.
	- Stäng appen genom att trycka på hemknappen på smartphone.

# Bläddra i datorn via DLNA

Genom den här spelaren kan du strömma och spela upp video, musik och foto från en dator på TV:n.

### Innan du börjar

- Installera ett DLNA-kompatibelt medieserverprogram på datorn (till exempel Windows Media Player 11 eller senare)
- Aktivera mediedelning och fildelning på datorn (se dokumentet "Hjälp" i medieserverprogrammet)
- 1 Anslut den här spelaren och datorn i samma hemnätverk (se "Konfigurera ett nätverk").
	- För bättre videokvalitet använder du en trådbunden nätverksanslutning när det är möjligt.
- $2$  Tryck på  $\bigstar$ .
	- » Hemmenyn visas på TV-skärmen.
- $3$  Välj [Bläddra i datorn] och tryck sedan på OK.
	- » En innehållsläsare visas.
- 4 Välj en fil och tryck på OK.
	- Styr uppspelningen med hjälp av fjärrkontrollen.

# <span id="page-15-0"></span>Surfa med Smart TV

Du kan öppna flera olika internetprogram och speciellt anpassade webbplatser på internet.

# Kommentar

• Koninklijke Philips Electronics N.V. tar inte på sig ansvar för innehåll från Smart TV:s tjänsteleverantörer.

- 1 Anslut den här spelaren till internet (se "Konfigurera ett nätverk").
- $2$  Tryck på  $\bigstar$ . » Hemmenyn visas på TV-skärmen.
- $3$  Väli **[Smart TV]** och tryck sedan på **OK**.
- 4 Följ instruktionerna på skärmen för att bekräfta meddelandet på skärmen.
- 5 Använd fjärrkontrollen för att navigera och att välja internetprogram.

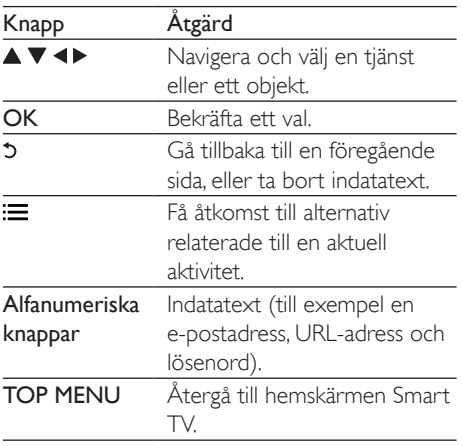

Läs avsnittet Ändra inställningar > Nätverk (Installation, Smart TV...) om du vill ta bort lösenord och cookie-filer från den här spelaren.

# Hyr onlinevideor

Hyr videor från onlinebutiker via den här spelaren.

### Vad du behöver

- En höghastighetsanslutning till internet till den här spelaren.
- En HDMI-anslutning mellan den här spelaren och TV:n.
- Ett SD-minneskort av typen SDHC Klass 6, med minst 8 GB minne.

### Kommentar

- Använd ett tomt SD-kort. Om du formaterar ett SDkort raderas allt innehåll på SD-kortet.
- Den här tjänsten är landsberoende.
- 1 Anslut den här spelaren till internet (se "Konfigurera ett nätverk").
- 2 Sätt in ett tomt SD-kort i SD CARDanslutningen som finns på baksidan av spelaren.
- $3$  Tryck på  $\bigstar$ .

### 4 Välj [Smart TV]> Videobutiker.

Välj en videobutik och följ instruktionerna på skärmen för att hyra och att titta på en video.

- » Videon laddas ned till ditt SD-kort. Du kan titta på den nu eller när som helst inom uthyrningsperioden.
- » Du kan endast titta på den nedladdade videon på SD-kortet på den här spelaren.
- 6 Använd fjärrkontrollen till att spela upp och kontrollera videon.

# <span id="page-16-0"></span>Använda ett USB-tangentbord eller mus

För att göra det enklare att använda internet kan du ansluta ett USB-tangentbord och/ eller mus för att skriva text och navigera på internetsidor.

- 1 Anslut ett USB-tangentbord eller mus till USB-anslutningen på den bakre panelen på spelaren.
	- Om du ansluter perifera USB-enheter ska du ansluta en USB-hubb till den här spelaren så att flera USB-portar blir tillgängliga.
	- Du kan också ansluta ett USBtangentbord eller en USB-mus trådlöst (se användarhandboken till den trådlösa enheten om du vill ha mer information).
- 2 Använd tangentbordet för att skriva text, eller musen för att navigera på webbsidor.
	- Ändra språk för tangentbordet genom att trycka på  $\biguparrow$  och välja [Konfiguration] > [Preferenser] > [Tangentbordslayout]

### Kommentar

• Om en USB-hubb används med den här spelaren undviker du otillräcklig USB-kraft genom att inte överbelasta USB-hubben med många USB-enheter.

# Använda Philips EasyLink

Spelaren har funktioner för Philips EasyLink, som använder HDMI CEC-protokollet (Consumer Electronics Control). Du kan använda en enda fjärrkontroll för att styra EasyLink-kompatibla enheter som är anslutna via HDMI-kontakter. Philips garanterar inte 100 % interoperabilitet med alla HDMI CEC-enheter.

- 1 Anslut de HDMI CEC-kompatibla enheterna via HDMI, och aktivera HDMI CEC-funktionerna på TV:n och andra anslutna enheter (mer information finns i användarhandboken för TV:n eller de andra enheterna).
- $\frac{2}{3}$  Tryck på <del>A</del>.
- $\frac{3}{4}$  Välj [Konfiguration]> [EasyLink].
- Välj [På] under alternativen: [EasyLink], [Enknappsuppspelning] och [Enknappsstandby].
	- » EasyLink-funktionen är aktiverad.

### Spela upp med en knapptryckning

När du spelar en skiva på den här spelaren växlar TV:n automatiskt till den korrekta källan för ingående video.

#### Enknappsstandby

När en ansluten enhet (till exempel TV:n) försätts i viloläge med dess egen fjärrkontroll, övergår spelaren automatiskt till viloläge.

# Strömma media från en Android-enhet

Med Philips SimplyShare kan du strömma mediefiler genom den här spelaren från en Android-baserad enhet på TV:n. Mer information finns på www.philips.com/support

# <span id="page-17-0"></span>3 Ändra inställningar

I det här avsnittet får du hjälp att ändra spelarens inställningar.

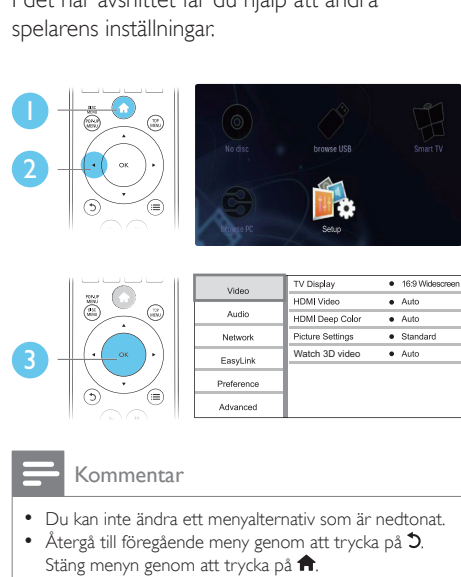

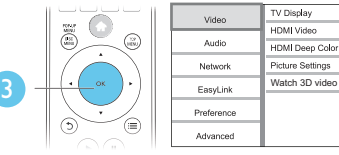

• Du kan inte ändra ett menyalternativ som är nedtonat. • Återgå till föregående meny genom att trycka på  $\mathfrak{D}$ . Stäng menyn genom att trycka på  $\biguparrow$ .

# **Rild**

# Tryck på  $\spadesuit$ .

- $2$  Väli **[Konfiguration]** > **[Video]** för att få åtkomst till videoinställningsalternativen.
	- [TV-skärm]: Välj ett bildvisningsformat som passar TV-skärmen.
	- [HDMI-video]: Välj en HDMIvideoupplösning.
	- [HDMI Deep Color]: Visa färger med fler skiftningar och toner när videoinnehållet har spelats in med Deep Color, förutsatt att TV:n stöder den här funktionen.
	- [Bildinställningar]: Välj en fördefinierad färginställning.

• [Titta på 3D-video]: Ställ in till 3D eller 2D när du spelar upp en Blu-ray 3D-skiva. Spelaren måste anslutas till en 3D-TV via HDMI.

### Kommentar

- Om du ändrar en inställning bör du kontrollera att TV:n stöder den nya inställningen.
- För inställningar som är relaterade till HDMI måste TV:n vara ansluten via HDMI.
- För kompositanslutning (via VIDEO-anslutningen) ska du välja en videoupplösning på 480i/576i eller 480p/576p under [HDMI-video] för att aktivera videoutgång.

# Ljud

 $\bullet$  16:9 Wideso

 $\overline{A}$  Auto

 $\bullet$  Auto

 $\bullet$  Standard  $\overline{a}$  Auto

# **1** Tryck på <del>A</del>.<br>**2** Väli **IKonfis**

Välj [Konfiguration] > [Ljud] för att få åtkomst till ljudinställningsalternativ.

- [Nattläge]: Välj tyst ljud eller ljud med fullständigt dynamikomfång. Med nattläget sänks volymen vid höga ljud och höjs vid svagare ljud, som tal.
- **[Neo 6]:** Aktivera eller avaktivera en surroundljudseffekt som omvandlas från 2.0-kanalsljud.
- [HDMI-ljud]: Ställ in ett HDMIljudformat när spelaren är ansluten via HDMI.
- [Digitalt ljud]: Välj ett ljudformat för utgående ljud när spelaren är ansluten med en digital anslutning (koaxial).
- [PCM-nedsampling]: Ställ in samplingsfrekvensen för PCMljudutgång när spelaren är ansluten med en digital anslutning (koaxial).

### Kommentar

- För inställningar som är relaterade till HDMI måste TV:n vara ansluten via HDMI.
- Nattläge är endast tillgängligt för Dolby-kodade DVDoch Blu-ray Disc-skivor.

# <span id="page-18-0"></span>Nätverk (installation, Smart TV ...)

- **1** Tryck på <del>A</del>.<br>**2** Väli **IKonfis**
- Välj [Konfiguration] > [Nätverk] för att få åtkomst till nätverksinstallationsalternativ.
	- [Nätverksinstallation]: Påbörja en kabelbaserad eller trådlös installation för att få igång nätverket.
	- [Visa nätverksinställningar]: Visa nätverkets aktuella status.
	- [Visa trådlösa inställningar]: Visa aktuell Wi-Fi-status.
	- [Rensa Smart TV-minne]: Rensa historiken av Smart TV-bläddraren (till exempel cookies).
	- [Ge produkten ett namn:]: Byt namn på den här spelaren för identifiering i ett hemnätverk.

# Inställningar (språk, föräldrakontroll ...)

- **1** Tryck på <del>A</del>.<br>**2** Väli **IKonfis**
- Välj [Konfiguration] > [Preferenser] för att få åtkomst till inställningsalternativ.
	- [Menyspråk]: Välj menyspråk för skärmen.
	- [Tangentbordslayout]: Välj språk för ett anslutet tangentbord.
	- [Ljud]: Välj ljudspråk för video.
	- [Textremsor]: Välj textningsspråk för video.
	- [Skivmeny]: Välj menyspråk för videoskivor.
	- [Föräldrakontroll]: Begränsa åtkomsten till skivor som är kodade med åldersgränser. Ange "0000" för att få åtkomst till begränsningsalternativen. Om du vill spela alla skivor, oavsett klassificering, väljer du nivå "8".
- [Skärmsläckare]: Aktivera eller avaktivera skärmsläckarläge. Om det är aktiverat övergår skärmen till viloläge efter 10 minuters inaktivitet (i exempelvis paus- eller stoppläge).
- **[Auto Subtitle Shift]: Aktivera eller** avaktivera flyttning av undertext. Om funktionen är aktiverad ändras placeringen av undertexten automatiskt för att passa TV-skärmen (funktionen fungerar bara med några TV-apparater från Philips).
- **[Ändra lösenord]**: Ange eller ändra ett lösenord för uppspelning av en begränsad skiva. Ange "0000" om du inte har ett lösenord eller om du har glömt lösenordet.
- [Teckenfönster]: Ändra ljusstyrkan för spelarens teckenfönster.
- **[Auto standby]:** Aktivera eller avaktivera automatisk standby. Om funktionen är aktiverad övergår spelaren till standbyläge efter 30 minuters inaktivitet (t.ex. i paus- eller stoppläge).
- **[Snabb väckning]** Aktivera eller avaktivera spelaren så att den "vaknar" snabbare från standby. Om snabb väckning stängs av, används mindre ström i standby.
- [VCD PBC]: Visa eller hoppa över innehållsmenyn för VCD- och SVCDskivor.

### Kommentar

- Om ditt önskade språk inte är tillgängligt som skivspråk, ljud eller textning, kan du välja [Övrigt] från menyalternativen och ange en 4-siffrig språkkod, som finns på baksidan av den här användarhandboken.
- Om du väljer ett språk som inte är tillgängligt på en skiva, använder spelaren skivans standardspråk.

# <span id="page-19-0"></span>Avancerade alternativ (rensa minne ...)

- 1 Tryck på  $\bigstar$ .
- 2 Välj [Konfiguration] > [Avancerat] för att få åtkomst till de avancerade inställningsalternativen.
	- [BD-Live-säkerhet]: Begränsa eller tillåt åtkomst till BD-Live (endast för icke-kommersiella, användarskapade BD-Live-skivor).
	- [Downmix-läge]: Kontrollera tvåkanaliga stereoljudutgångar.
	- [Programvaruuppdatering]: Välj att uppdatera programvara från ett nätverk eller från en USB-lagringsenhet.
	- [Rensa minne]: Ta bort föregående BD-Live-innehåll som hämtats till USBlagringsenheten eller SD-kortet. En "BUDA"-mapp skapas automatiskt för att lagra hämtat BD-Live-innehåll.
	- [Lokal lagring]: Välj en USBlagringsenhet eller ett SD-kort där de nedladdade BD-Live-filerna ska lagras.
	- [DivX® VOD-kod]: Visa DivX® registreringskoden eller avregistreringskoden för den här spelaren.
	- [Versionsinfo.]: Visa programvaruversionen för den här spelaren.
	- [Återställ standardinställningarna]: Återställ spelaren till standardinställningarna från fabriken, förutom lösenordet och föräldrakontrollnivån.

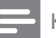

### Kommentar

- Det går inte att begränsa internetåtkomst för kommersiella BD-skivor.
- Innan du köper DivX-videor och spelar dem på spelaren ska du registrera spelaren på www.divx.com med DivX VOD-koden.

# <span id="page-20-0"></span>4 Uppdatera programvara

Innan du uppdaterar programvaran på den här spelaren bör du kontrollera den aktuella programvaruversionen:

Tryck på  $\biguparrow$  och välj sedan [Konfiguration] > [Avancerat] > [Versionsinfo.] och tryck på OK.

## Uppdatera programvara via internet

- 1 Anslut spelaren till internet (se "Konfigurera ett nätverk").
- $2$  Tryck på  $\bigtriangleup$  och välj [Konfiguration].
- 3 Välj [Avancerat] > [Programvaruuppdatering]> [Nätverk].
	- » Om ett uppgraderingsmedium hittas uppmanas du att starta uppdateringen.
- 4 Uppdatera programvaran genom att följa de instruktioner som visas på TV:n.
	- » När uppdateringen är slutförd stängs spelaren automatiskt av och slås sedan på igen.

## Uppdatera programvara via **USB**

- 1 Sök efter den senaste programvaruversionen på www.philips.com/support.
	- Sök efter din modell och klicka på Programvara och drivrutiner.
- 2 Hämta programvaran till en USBlagringsenhet.
	- $(1)$  Zippa upp filen och kontrollera att den uppzippade mappen kallas "UPG\_ALL".
	- (2) Placera UPG ALL-mappen i rotkatalogen.
- 3 Anslut USB-lagringsenheten till  $\leftarrow$ -anslutningen (USB) på spelaren.
- **4** Tryck på  $\bigstar$  och välj **[Konfiguration].**<br>5 Väli [Avancerat] >
	- Välj [Avancerat] > [Programvaruuppdatering]> [USB]. » Om ett uppgraderingsmedium hittas uppmanas du att starta uppdateringen.
- 6 Uppdatera programvaran genom att följa de instruktioner som visas på TV:n.
	- » När uppdateringen är slutförd stängs spelaren automatiskt av och slås sedan på igen.

### Var försiktig

• Stäng inte av strömmen och ta inte bort USBlagringsenheten under uppdateringen eftersom det kan skada spelaren.

# <span id="page-21-0"></span>5 Specifikationer

### Kommentar

• Specifikationerna kan ändras utan föregående meddelande.

### Regionkod

Du kan spela upp skivor med följande regionkoder.

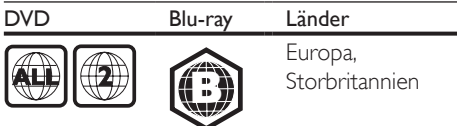

### Spelbara media

- BD-Video, BD 3D
- DVD-Video, DVD+R/+RW, DVD-R/-RW, DVD+R/-R DL (dubbla lager)
- VCD/SVCD
- Audio CD, CD-R/CD-RW, MP3-medier, WMA-medier, IPEG-filer
- DivX (Ultra)/DivX Plus HD media, MKV media
- USB-lagringsenhet

### Filformat

- Video: .avi, .divx, .mp4, .mkv, .wmv
- Ljud: .mp3, .wma, .wav
- Bild: .jpg, .gif, .png

### Video

- Signalsystem: PAL/NTSC
- Kompositvideoutgång: 1 Vp-p (75 ohm)
- HDMI-utgång: 480i/576i, 480p/576p, 720p, 1080i, 1080p, 1080p/24 Hz

### Ljud

- Tvåkanalig analog utgång
	- Främre ljud L + R: 2 Vrms ( $> 1$  kohm)
- Digital utgång: 0,5 Vp-p (75 ohm)
	- Koaxial
- HDMI-utgång
- Samplingsfrekvens:
	- MP3: 32 kHz, 44,1 kHz, 48 kHz
	- WMA: 44,1 kHz, 48 kHz
- Konstant bithastighet:
	- MP3: 112 kbit/s 320 kbit/s
	- WMA: 48 kbit/s 192 kbit/s

### USB

- Kompatibilitet: Hi-Speed USB (2.0)
- Klass som hanteras: USB-masslagringsklass
- Filsystem: FAT16, FAT32
- USB-port: 5V == 500 mA (för varie port)
- Extra hårddiskenhet (en bärbar hårddiskenhet): en extern strömkälla kan behövas.

### Huvudenhet

- Strömförsörjning: AC 220-240V~, 50 Hz
- Strömförbrukning: 20 W
- Strömförbrukning i standbyläge (snabb väckning avaktiverad): <0,3 W
- Mått (b x h x d): 435 x 38 x 212,7 (mm)
- Nettovikt: 1,53 kg

### Medföljande tillbehör

- Fjärrkontroll och batterier
- Användarhandbok
- Integrerad flerspråkig CD-ROM-användarhandbok (endast Kontinentaleuropa)

### Laserspecifikation:

- Lasertyp (diod): AlGaInN (BD), AlGaInP (DVD/CD)
- Våglängd: 398~ 412 nm (BD), 650~ 664 nm (DVD), 784~ 796 nm (CD)
- Uteffekt (högst): 20 mW (BD), 7 mW (DVD), 7 mW (CD)

# <span id="page-22-0"></span>6 Felsökning

### Varning

• Risk för elektriska stötar. Ta aldrig bort höljet från spelaren.

Försök aldrig reparera spelaren själv. Om du gör det gäller inte garantin.

Om du har problem med att använda den här spelaren kan du kontrollera följande innan du begär service. Om problemet kvarstår registrerar du spelaren och får support på www.philips.com/welcome.

Om du kontaktar Philips behöver du ange spelarens modell- och serienummer. Modelloch serienumret finns på baksidan av spelaren. Skriv numren här:

Modellnummer \_\_\_\_\_\_\_\_\_\_\_\_\_\_\_\_\_\_\_\_\_\_\_\_\_

Serienr \_\_\_\_\_\_\_\_\_\_\_\_\_\_\_\_\_\_\_\_\_\_\_\_\_\_\_\_\_\_\_

### Huvudenhet

### Knapparna på spelaren fungerar inte.

• Koppla bort spelaren från strömförsörjningen i några minuter och återanslut den sedan.

### Bild

### Ingen bild.

- Kontrollera att rätt källa för spelaren har valts på TV:n.
- För den sammansatta anslutningen (via VIDEO-anslutningen) till TV:n på den här spelaren väljer du en videoupplösning på 480i/576i eller 480p/576p för att aktivera videoutgång (tryck på  $\biguparrow$  och väljer [Konfiguration] > [Video] > [HDMIvideo]).

### Det visas ingen bild vid HDMI-anslutning.

• Kontrollera att det inte är fel på HDMIkabeln. Om det är fel på den byter du ut den mot en ny HDMI-kabel.

- Tryck på  $\bigoplus$  på fjärrkontrollen och sedan på 731 (numeriska knappar) för att återställa bildskärmen. Eller vänta i 10 sekunder tills den automatiska återställningen sker.
- Om spelaren är ansluten till en obehörig visningsenhet med en HDMI-kabel kanske ljud-/videosignalen inte fungerar.

### Skivan spelas inte upp i HD-video.

- Se till att skivan innehåller HD-video.
- Se till att TV:n har funktioner för HD-video.

### Ljud

### Inget ljud från TV:n.

- Kontrollera att ljudkablarna är anslutna till ljudingången på TV:n.
- Kontrollera att rätt källa för spelaren har valts på TV:n.

### Inget ljud från högtalarna i den externa ljudenheten (hemmabio eller förstärkare).

- Kontrollera att ljudkablarna är anslutna till ljudingången på ljudenheten.
- Ställ in rätt ljudingångskälla på den externa ljudenheten.

### Det hörs inget ljud vid HDMI-anslutning.

• Det kanske inte hörs något ljud från HDMI-utgången om den anslutna enheten inte är HDCP-kompatibel eller endast är DVI-kompatibel.

### Inget sekundärt ljud för bild-i-bild-funktioner.

När du väljer [Bitstream] under menyn [HDMI-ljud] eller [Digitalt ljud] tystas interaktivt ljud som sekundärt ljud för bildi-bild-funktioner. Avmarkera **[Bitstream]**.

### Spela upp

### Det går inte att spela upp en skiva.

- Rengör skivan.
- Se till att skivan sitter i ordentligt.
- Kontrollera att spelaren stöder skivan. Se "Specifikationer".
- Kontrollera att produkten har funktioner för regionkoden för DVD- eller BD-skivan.

• För DVD±RW- och DVD±R-skivor: kontrollera att skivan är färdigställd.

Det går inte att spela DivX-videofiler.

- Kontrollera att DivX-videofilen är komplett.
- Kontrollera att videofilnamnstillägget är korrekt.
- Om du vill spela DivX DRM-skyddade filer från en USB-lagringsenhet eller ett nätverk ska du ansluta spelaren till en TV via HDMI.

### DivX-textning visas inte på rätt sätt.

- Kontrollera att undertextfilen har samma namn som DivX-videofilen.
- Kontrollera att textfilen har ett filnamnstillägg som stöds av spelaren (.srt, .sub, .txt, .ssa eller .smi).

### Det går inte att läsa innehållet på en USBlagringsenhet.

- Kontrollera att formatet på USBlagringsenheten är kompatibelt med spelaren.
- Kontrollera att filsystemet på USBlagringsenheten stöds av spelaren.
- För en USB-HDD (en bärbar hårddiskenhet) kan en extern strömkälla behövas.

### No entry (Ingen inmatning) eller tecknet x visas på TV:n.

• Åtgärden kan inte utföras.

### Det verkar inte som om EasyLink-funktionen fungerar.

• Kontrollera att spelaren är ansluten till en EasyLink-TV från Philips, och att EasyLinkalternativet är aktiverat (se Använda Blu-Ray Disc-/DVD-spelaren > Använda Philips EasyLink).

### Jag kommer inte åt BD-Live-funktionerna.

- Kontrollera att spelaren är ansluten till nätverket (se Använda Blu-Ray Disc-/DVDspelaren > Konfigurera ett nätverk).
- Kontrollera att nätverksinstallationen är slutförd (se Använda Blu-Ray Disc-/DVDspelaren > Konfigurera ett nätverk).
- Kontrollera att Blu-Ray-skivan stöder BD-Live funktioner.

• Frigör minne för lagring (se Ändra inställningar > Avancerade alternativ (BD-Live-säkerhet, frigöra minne ...)).

### Det går inte att inte ladda ned video från en onlinevideobutik.

- Kontrollera att spelaren är ansluten till nätverket (se "Använda Blu-Ray Disc-/ DVD-spelaren" > "Konfigurera ett nätverk").
- Kontrollera att spelaren är ansluten till TV:n via en HDMI-kabel.
- Kontrollera att SD-minneskortet är formaterat, har tillräckligt med minne för att ladda ned videon och är av typen SDHC Klass 6.
- Kontrollera att du har betalt för video, och att uthyrningsperioden inte gått ut.

### Nätverk

### Trådlöst nätverk hittades inte eller är förvrängt.

- Kontrollera att nätverket är korrekt anslutet (se Använda Blu-Ray Disc-/DVDspelaren > Konfigurera ett nätverk).
- Kontrollera att nätverksinstallationen är slutförd (se Använda Blu-Ray Disc-/DVDspelaren > Konfigurera ett nätverk).
- Kontrollera att det trådlösa nätverket inte störs av mikrovågsugnar, DECT-telefoner eller andra närbelägna WiFi-enheter.
- Om det trådlösa nätverket inte fungerar som det ska kan du försöka konfigurera med nätverkskabel (se Använda Blu-Ray Disc-/DVD-spelaren > Konfigurera ett nätverk).

### Smart TV fungerar inte.

- Kontrollera att nätverket är korrekt anslutet (se Använda Blu-Ray Disc-/DVDspelaren > Konfigurera ett nätverk).
- Kontrollera att nätverksinstallationen är slutförd (se Använda Blu-Ray Disc-/DVDspelaren > Konfigurera ett nätverk).
- Kontrollera routeranslutningen (se användarhandboken för routern).

### Det går långsamt att bläddra i datorn och Smart TV.

- Se i användarhandboken till din trådlösa router om du vill ha mer information om räckvidd inomhus, överföringshastighet och andra faktorer som påverkar signalkvaliteten.
- Routern måste ha en höghastighetsanslutning till internet.

### 3D-videor

### Kan inte se 3D-effekter

- Kontrollera att 3D är aktiverat (se Använda Blu-Ray Disc-/DVD-spelaren > Spela upp en Blu-ray 3D-video).
- Kontrollera att den skivtitel som spelas är Blu-ray 3D-kompatibel.
- Kontrollera att TV:n är 3D- och HDMIkompatibel, och att TV:n är inställd på 3D-läge (läs i TV:ns användarhandbok).
- Kontrollera att 3D-glasögonen är aktiverade (läs i TV:ns användarhandbok).

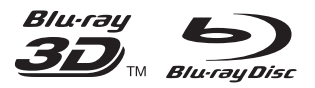

'Blu-rayTM', 'Blu-ray DiscTM', 'Blu-ray DiscTM' logo, 'Blu-ray 3DTM' and 'Blu-ray 3DTM' logo are the trademarks of Blu-ray Disc Association.

# HOMI

HDMI, and HDMI logo and High-Definition Multimedia Interface are trademarks or registered trademarks of HDMI licensing LLC in the United States and other countries.

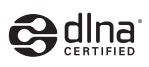

DLNA® , the DLNA Logo and DLNA CERTIFIED® are trademarks, service marks, or certification marks of the Digital Living Network Alliance.

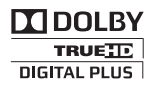

Manufactured under license from Dolby Laboratories. Dolby and the double-D symbol are trademarks of Dolby Laboratories.

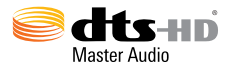

Manufactured under license under U.S. Patent Nos: 5,956,674; 5,974,380; 6,226,616; 6,487,535; 7,212,872; 7,333,929; 7,392,195; 7,272,567 & other U.S. and worldwide patents issued & pending. DTS-HD, the Symbol, & DTS-HD and the Symbol together are registered trademarks & DTS-HD Master Audio is a trademark of DTS, Inc. Product includes software. © DTS, Inc. All Rights Reserved.

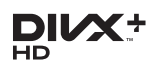

ABOUT DIVX VIDEO: DivX® is a digital video format created by DivX, LLC, a subsidiary of Rovi Corporation. This is an official DivX Certified® device that plays DivX video. Visit divx.com for more information and software tools to convert your files into DivX videos. ABOUT DIVX VIDEO-ON-DEMAND: This DivX Certified® device must be registered in order to play purchased DivX Video-on-Demand (VOD) movies. To obtain your registration code, locate the DivX VOD section in your device setup menu. Go to vod.divx.com for more information on how to complete your registration.

DivX Certified® to play DivX® and DivX Plus® HD (H.264/MKV) video up to 1080p HD including premium content. DivX®, DivX Certified®, DivX Plus® HD and associated logos are trademarks of Rovi Corporation or its subsidiaries and are used under license.

BONUSVIEW™

'BD LIVETM' and 'BONUSVIEWTM' are trademarks of Blu-ray Disc Association.

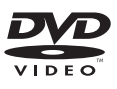

'DVD Video' is a trademark of DVD Format/ Logo Licensing Corporation.

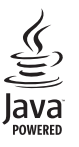

Oracle and Java are registered trademarks of Oracle and/or its affiliates. Other names may be trademarks of their respective owners.

Philips Consumer Lifestyle

SGP-1206-CE-BDP5500/05\_/12 CE2012

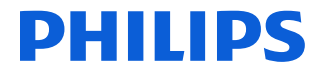

*.............................................................. ........................................................................................ (Report No. / Numéro du Rapport) (Year in which the CE mark is affixed / Année au cours de laquelle le marquage CE a été apposé)*

### **EC DECLARATION OF CONFORMITY** (DECLARATION DE CONFORMITE CE)

We / Nous, PHILIPS CONSUMER LIFESTYLE B.V. (Name / Nom de l'entreprise)

TUSSENDIEPEN 4, 9206 AD DRACHTEN, THE NETHERLANDS

(address / adresse)

Declare under our responsibility that the electrical product(s): (Déclarons sous notre propre responsabilité que le(s) produit(s) électrique(s):)

#### **PHILIPS BDP5500/05\_ /12**

....................................................................... ........................................................... *(brand name, nom de la marque) (Type version or model, référence ou modèle)*

#### **Blu-ray Disc / DVD Player**

*.............................................................................................. (product description, description du produit)*

To which this declaration relates is in confirmity with the following harmonized standards: (Auquel cette déclaration se rapporte, est conforme aux normes harmonisées suivantes) *(title, number and date of issue of the standard / titre, numéro et date de parution de la norme)*

> EN60065:2002, A1:2006, A11:2008, A2:2010 EN55013:2001, A1:2003, A2:2006 EN55020:2007 EN55022:2006, A1:2007 EN55024:1998, A1:2001, A2:2003 EN61000-3-2:2006, A1:2009, A2:2009 EN61000-3-3:2008 EN62311:2008 IEC62087:2008 IEC62301:2005 EN300 328-1 V1.7.1:2006 EN301 489-1 V1.8.1:2008 EN301 489-17 V2.1.1:2009

Following the provisions of :

(Conformément aux exigences essentielles et autres dispositions pertinentes de:) 2006/95/EC (Low Voltage Directive / Directive Basse Tension 2006/95/CE) 2004/108/EC (EMC Directive / Directive EMC 2004/108/CE) 1999/5/EC (R&TTE Directive / Directive R&TTE 1999/5/CE) 2009/125/EC (ErP Directive / Directive ErP 2009/125/CE) EC1275/2008 (Regulation for ErP Directive / Reglement pour les ErP Directive)

And are produced under a quality scheme at least in conformity with ISO 9001 or CENELEC Permanent Documents

(Et sont fabriqués conformément à une qualité au moins conforme à la norme ISO 9001 ou aux Documents Permanents CENELEC)

Safety : SG ITS-4563<br>EMC : NEI-EMC-1-1 EMC : NEI-EMC-1-1110C256; NEI-EMC2-1110C256<br>EMF : NEI-EMF-1-1110C256 EMF : NEI-EMF-1-1110C256 RTTE : NEI-ETSP-1-1110C256; NEI-ETSE-1-1110C256 Remarks: (Remarques:)

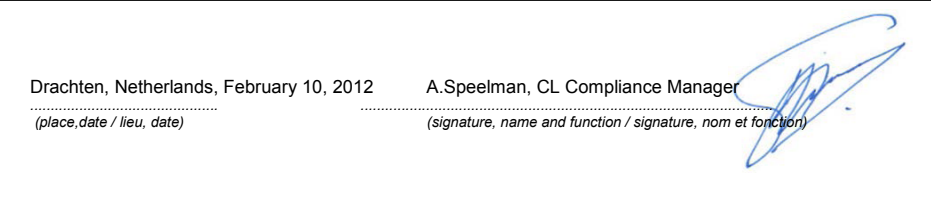

# Language Code

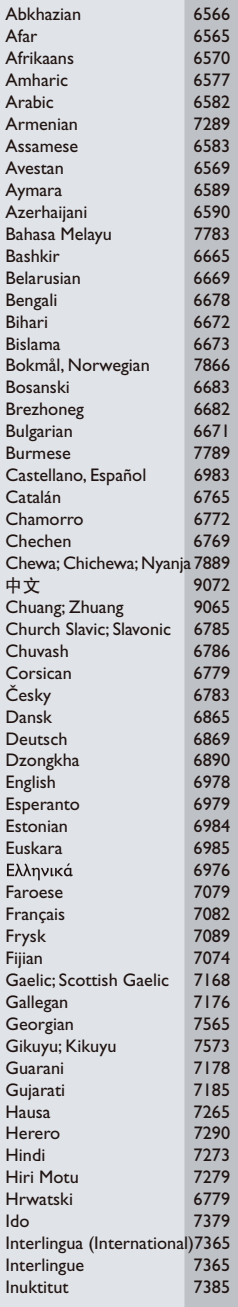

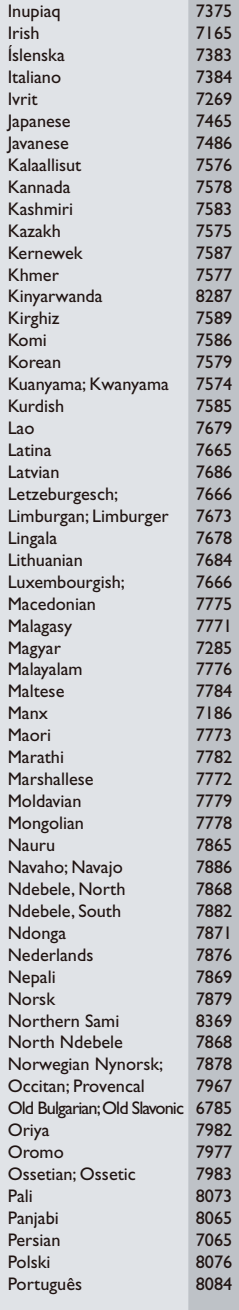

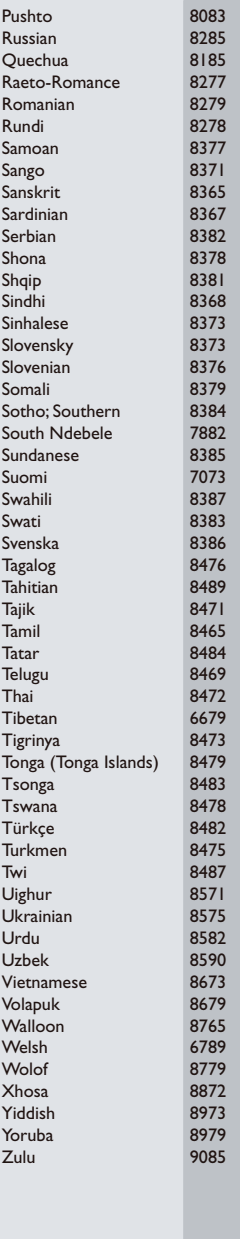

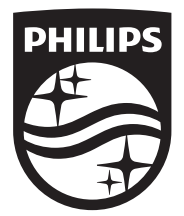

Specifications are subject to change without notice © 2014 Koninklijke Philips N.V. All rights reserved. Trademarks are the property of Koninklijke Philips N.V. or their respective owners.

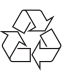

BDP5500\_12\_UM\_V3.0